# **두들리SMS API Manual**

**UDLEY** COMPANY

# **목 차**

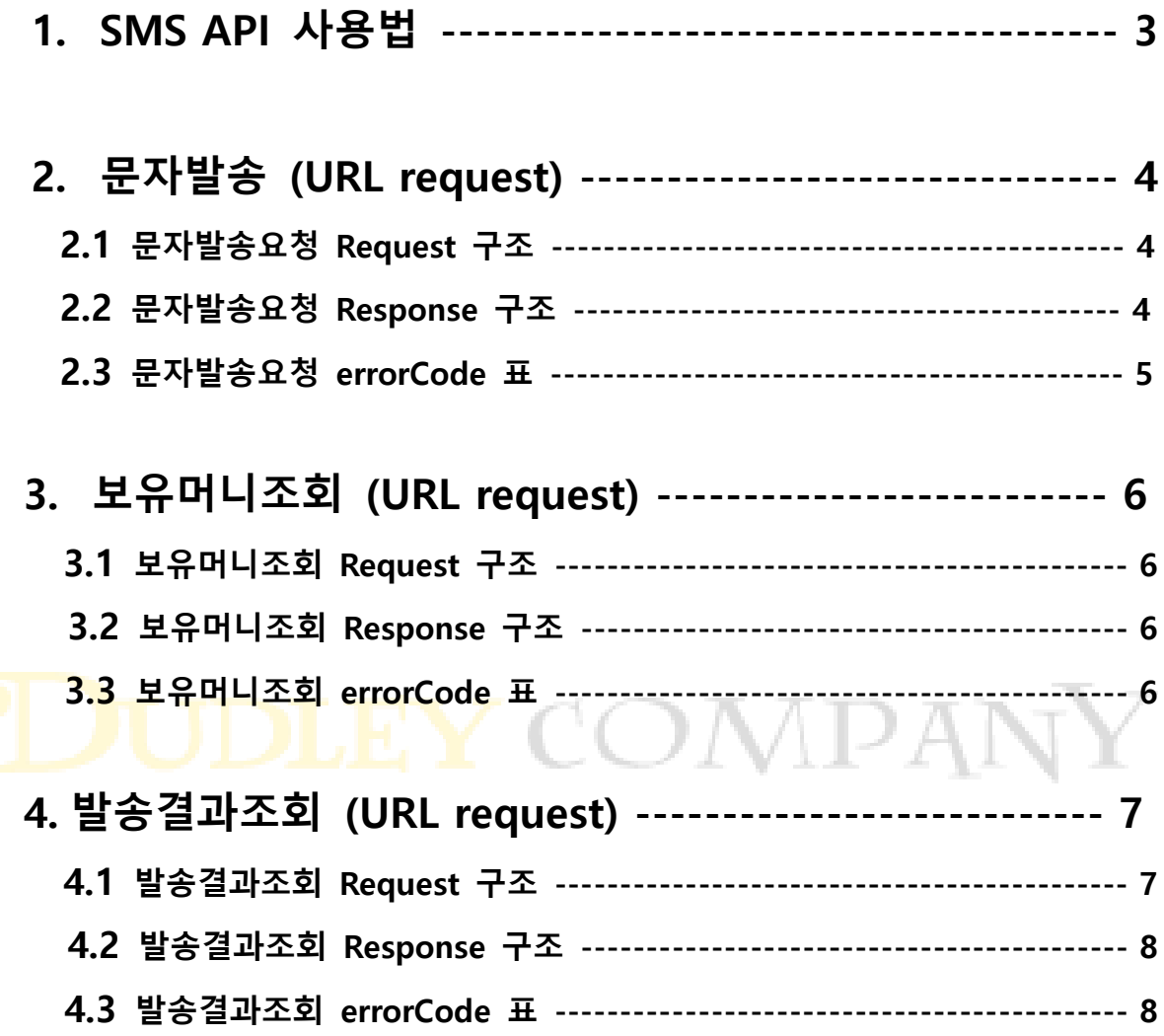

두들리SMS API Manual

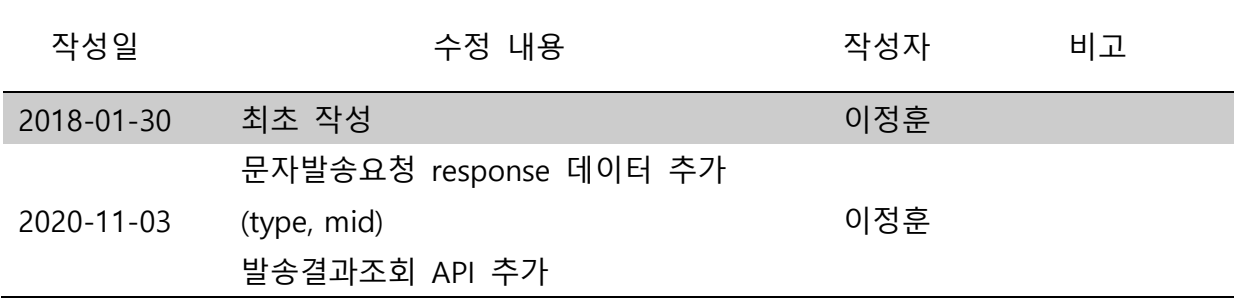

# **DUDLEY** COMPANY

# **1. 두들리SMS API 사용법**

**두들리SMS API(문자전송 웹사이트 연동 서비스)를 사용하기 전 먼저 홈페이지 [\(https://dudleysms.com\)](https://dudleysms.com/) 회원가입 및 로그인 후 [내 정보수정 – API 환경설정] 에서 인증키(API Key)를 발급 받습니다.**

**선택적으로 계정의 도용, 남용방지 등 보안과 관리용이의 목적으로 SMS API를 적용시킬 사용자 서버의 IP를 등록시킬 수 있습니다. 서버 IP를 등록하면 등록된 IP 외의 IP로 요청은 모두 거부되며, 등록된 IP 수정 및 추가는 고객센터로 문의 주시면 됩니다.** 

**두들리SMS API는 URL request를 이용하여 문자발송, 잔액조회를 할 수 있으며 URL 호출 방식은 POST방식만 지원합니다.** 

**기타 문의사항, 에러, 수정요청사항들은 고객센터에 문의 주시기 바랍니다.** 

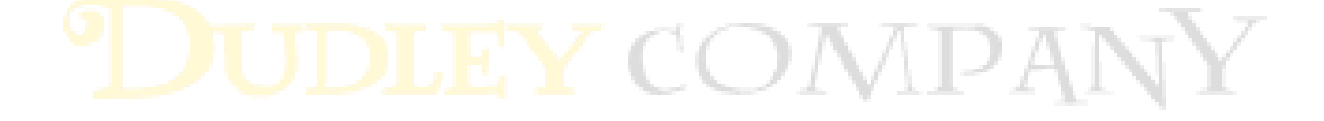

# **2. 문자발송 (URL request)**

# **2.1 문자발송요청 Request 구조**

### **2.1.1 Parameters**

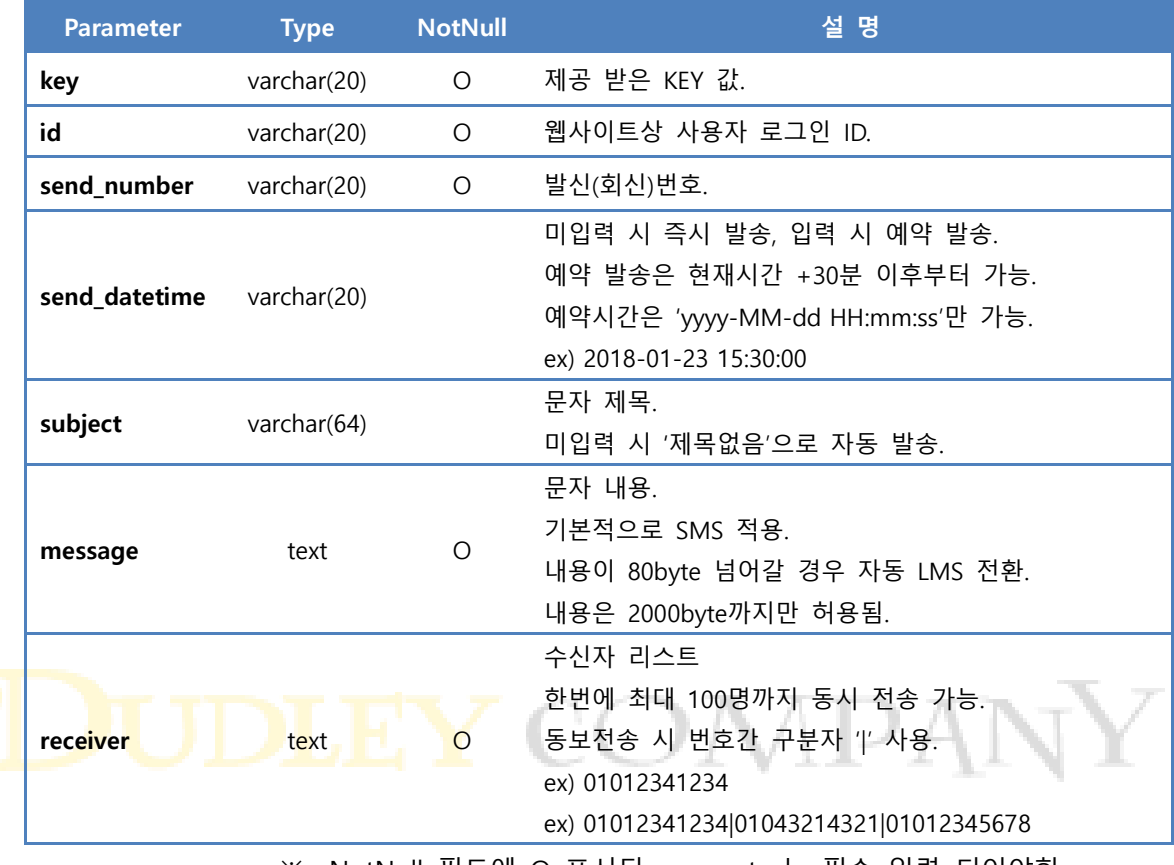

※ NotNull 필드에 O 표시된 parameter는 필수 입력 되어야함.

#### **2.1.2 Request URL**

<https://dudleysms.com/messages/api>

# **2.2 문자발송요청 Response 구조**

#### **2.2.1 Parameters**

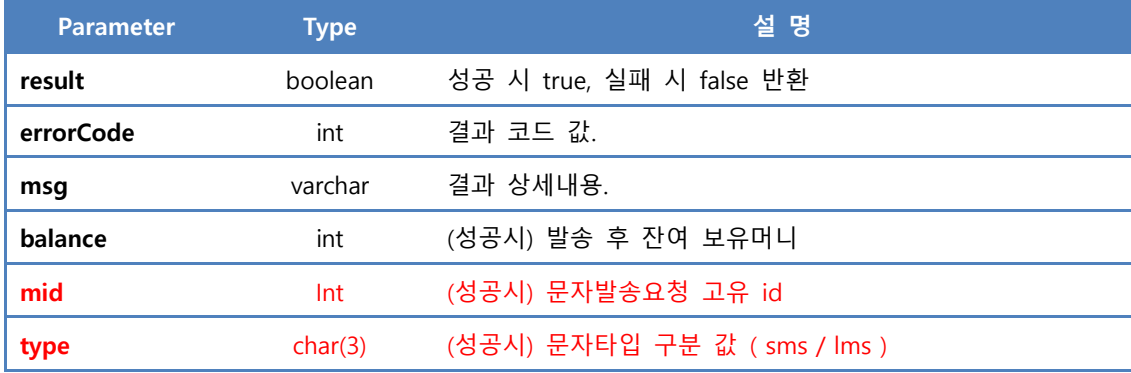

#### 두들리SMS API Manual

## **2.2.2 Example**

{

"result" : true, "errorCode" : 0, "msg" : "성공", "balance" : 646

}

# **2.3 문자발송요청 ERR\_CODE 표**

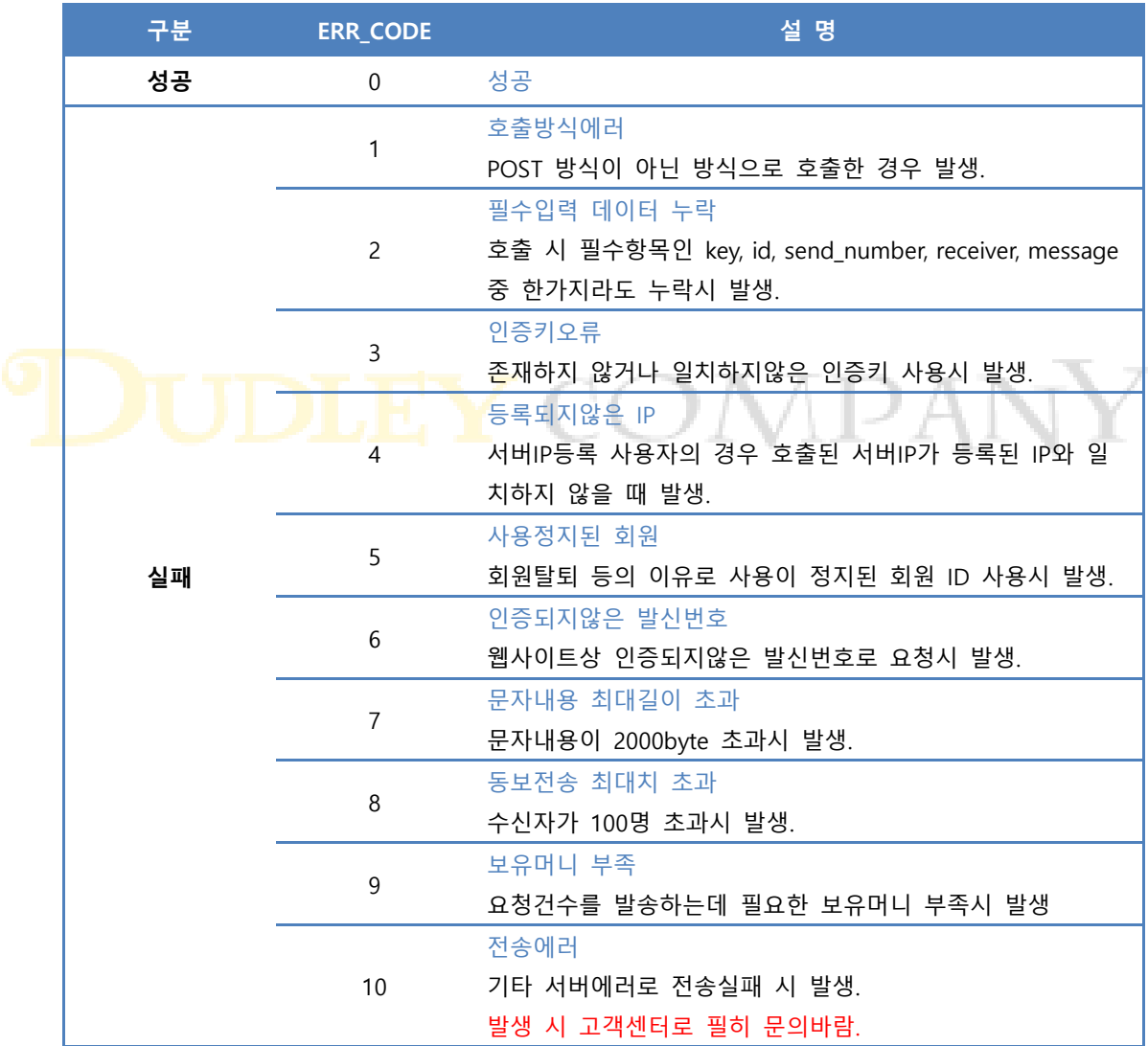

# **3. 보유머니조회 (URL request)**

# **3.1 보유머니조회 Request 구조**

# **3.1.1 Parameters**

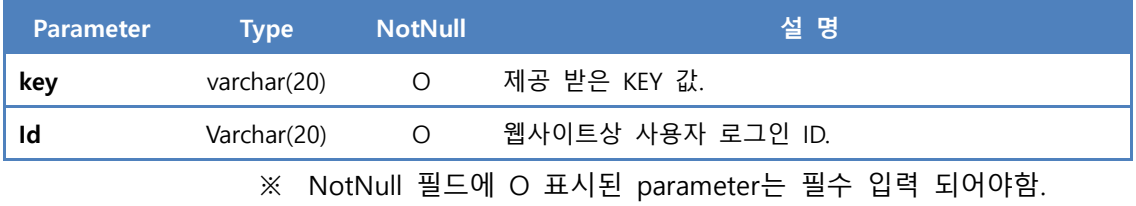

#### **3.1.2 Request URL**

https://dudleysms.com/messages/balance

# **3.2 보유머니조회 Response 구조**

### **3.2.1 Parameters**

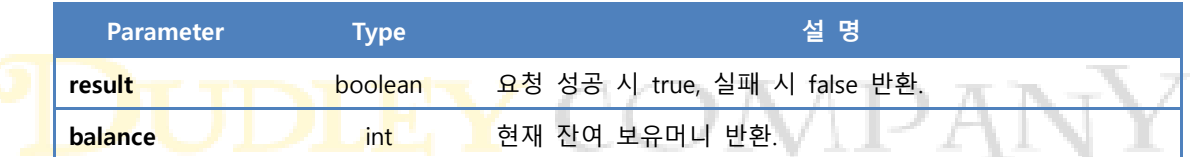

# **3.3 보유머니조회 RESULT\_CODE 표**

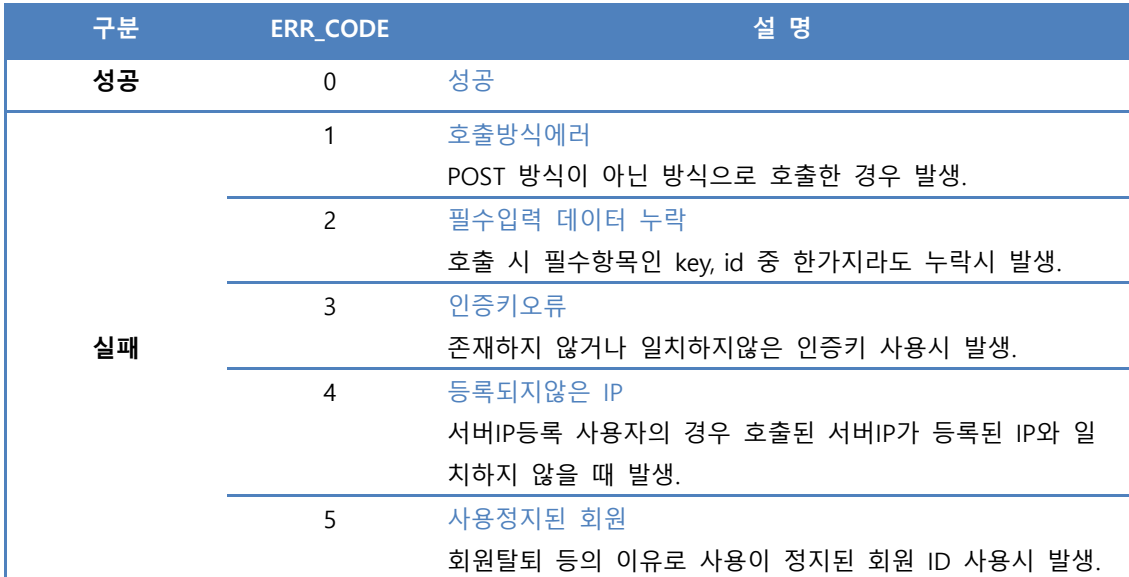

# **4. 발송내역조회 (URL request)**

# **4.1 발송내역조회 Request 구조**

### **4.1.1 Parameters**

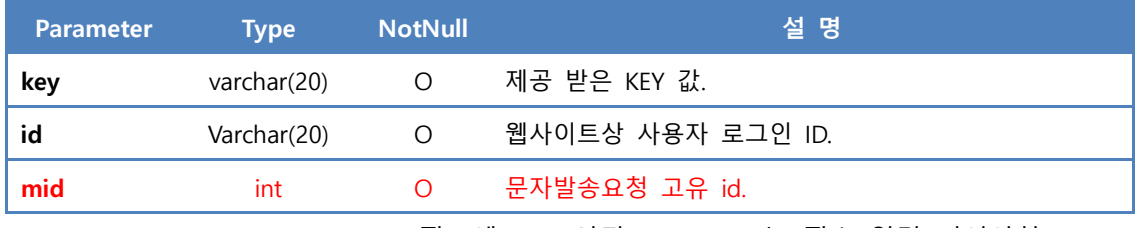

※ NotNull 필드에 O 표시된 parameter는 필수 입력 되어야함.

#### **4.1.2 Request URL**

https://dudleysms.com/messages/apiResult

# **4.2 발송내역조회 Response 구조**

#### **4.2.1 Parameters**

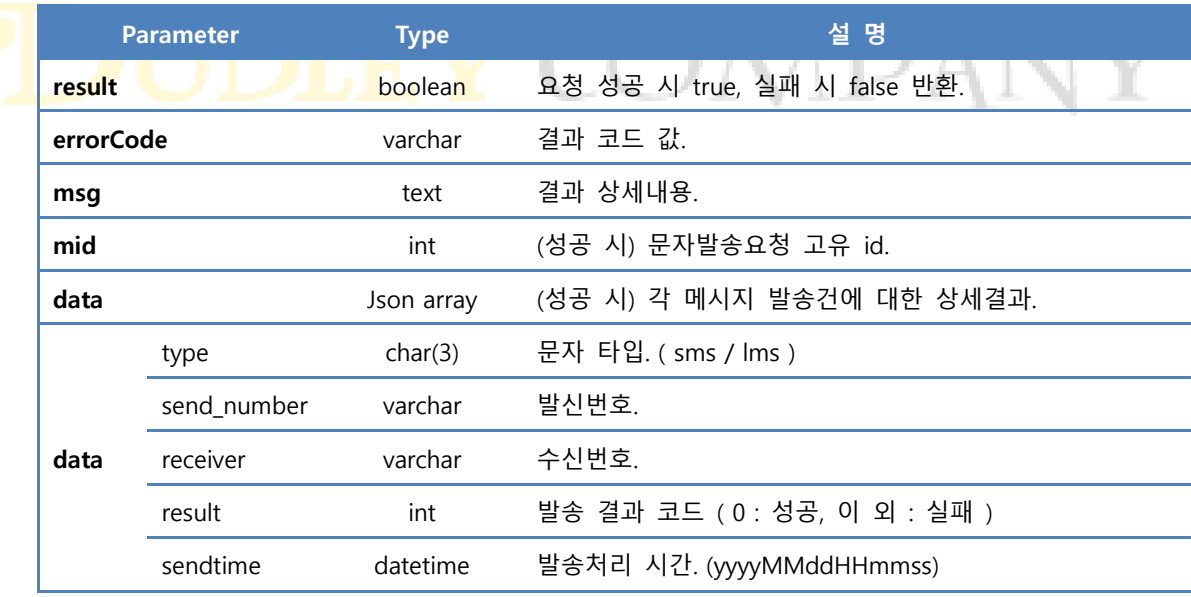

※ data에는 실제 발송처리 완료된 데이터만 표시되므로, 실제 문자발송요청에 서의 수신자 수와 data 수가 차이가 날 수 있습니다.

# **4.3 발송내역조회 RESULT\_CODE 표**

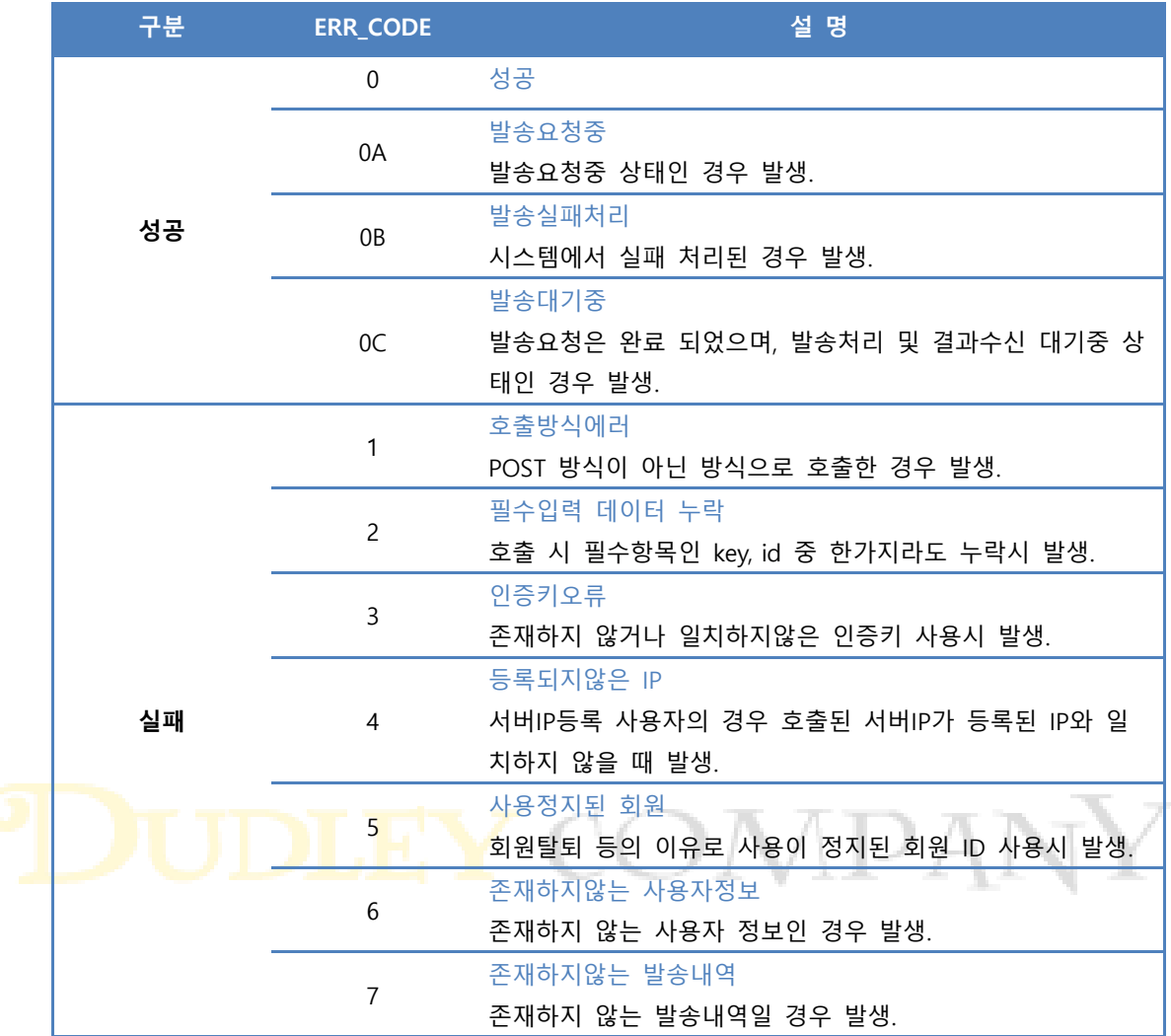